## AD Authentication in i2b2

Users are able to log into i2b2 using their AD credentials by setting up three parameter settings for each user.

- 1. Log into the i2b2 Administration page: http://<your i2b2 domain>/admin.
- 2. Expand Manage Users and expand a user you wish to configure for AD authentication.
- 3. Expand Params and click on Add New Parameter under Parameter List on the right window pane.
- 4. Enter the following:

Parameter Name: authentication\_method

Parameter Value: NTLM

Parameter Data Type: Reference Binary

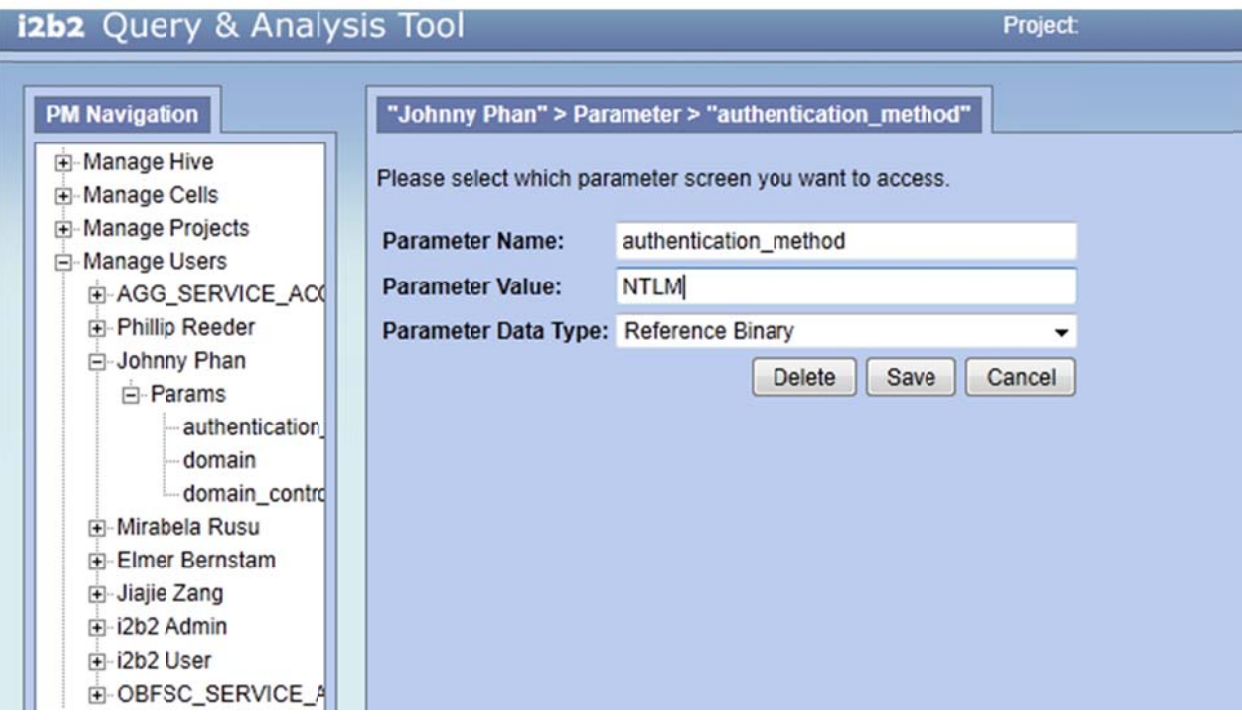

- 5. Click on Save.
- 6. Repeat steps 3 and 4 and enter the following:

Parameter Name: domain

Parameter Value: < Your AD Domain Name>

Parameter Data Type: Reference Binary

- 7. Click on Save.
- 8. Repeat steps 3 and 4 and enter the following:

**Parameter Name:** domain\_controller

**Parameter Value:** <URL or IP of your domain controller>

**Parameter Data Type:** Reference Binary

- 9. Click on Save.
- 10. Logout of i2b2 Administration and log into your webclient with your AD credential to test.
- 11. Repeat for each additional users.